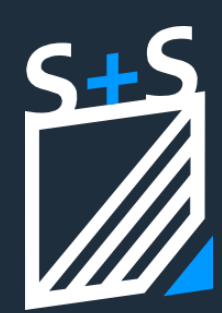

# **Änderungen**

#### **Punktwolken**

- ✓ WI6219 Lizensierung für Punktwolken der Import von Punktwolken steht ab der Version 41 frei zur Verfügung
- $\checkmark$  WI6361 Eigene Layer (auch für Box, Bezugspunkt)
- ✓ WI6364 Sichtbarkeit im Geschossdialog steuern
- ✓ WI6447 Rechteck aus Punktmenge bei großen Punktwolken optimiert
- ✓ WI7173 Import Arbeitsspeicher Warnung bei Punktwolken die ggf. den verfügbaren Arbeitsspeicher übersteigen
- ✓ WI7175 Optimierte Vorgehensweise beim Auswerten der gelöschten Bereiche der Punktwolke, um Arbeitsspeicher zu sparen

Eine ausführliche Erklärung aller Funktionalitäten rund um das Arbeiten mit Punktwolken findet sich hier:

Und hier ein Tutorial auf unserem YouTube Kanal:

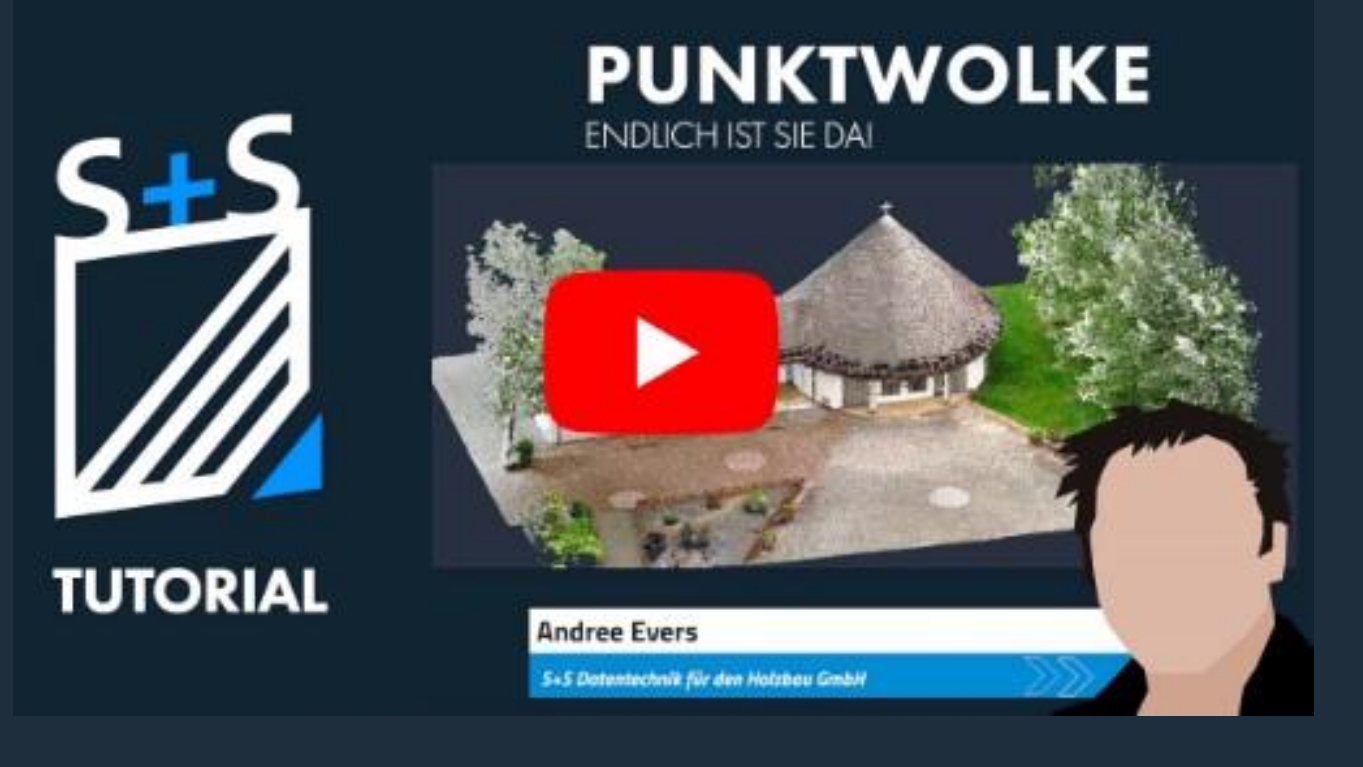

Version 41.0.006

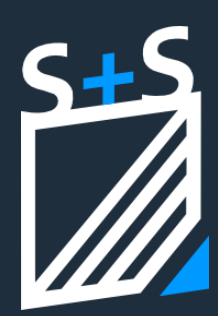

#### **Dynamische Bauteilgruppen (Wandverbinder Buhl und X-Fix)**

- ✓ WI6987 Dynamische Bauteilgruppen Platzierungsdialog eingeführt für Wand-/Parallelverbinder X-Fix und Buhl. Der Platzierungsdialog ermöglicht eine Einfach- und Mehrfachplatzierung, Drehen und Verschieben
- $\checkmark$  WI6989 Unter ConCAD gibt es jetzt den Menüpunkt "Metall/Holz Verbindungsmittel" anstelle des früheren Menüpunkt "Metall". Hier können jetzt auch Verbindungsmittel aus Holz enthalten sein. Aktuell: Buhl und X-Fix Verbindungsmittel.
- $\checkmark$  WI6998 X-Fix Verbindungsmittel Maschinenübergabe (es wird Cambium, BTL10 unterstützt)
- ✓ WI6999 Buhl Verbindungsmittel Maschinenübergabe (es wird Cambium
- ✓ WI7077 Platzierungdialog Drehfunktionalität

# Eine ausführliche Erklärung findet sich unter:

#### **DWG/DXF**

- ✓ WI5782 Fehler Export DWG DXF Kamine werden übergeben (inkl. Stift und Layer)
- $V$  WI5897 DWG Import Texte werden importiert
- $\checkmark$  WI6735 DWG Export von den 3D Schnitten nach DXF und DWG
- $\checkmark$  WI6727 DWG Import Es werden nicht alle Layouts beim Import angeboten
- ✓ WI6728 DWG Import Absturz beim Import von Splines behoben
- ✓ WI6284 DWG Export Überflüssige Verbindungslinien bei Wänden/schichten mit Öffnungen (z.B. Türen/Fenster) entfernt
- ✓ WI6496 DWG Export Fenster/Türen werden Übergeben
- ✓ WI6920 DWG/DXF Export Zeichnungen exportieren in 2D
- ✓ WI6995 DXF Export/Import DXF läuft jetzt über denselben Mechanismus wie DWG
- ✓ WI6996 DWG/DXF Export Einheitlichen Exportdialog für 2D/3D DWG und DXF

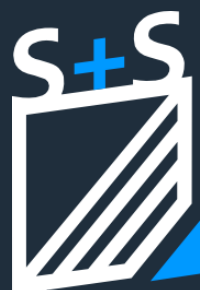

- $\checkmark$  WI7017 CADGruppe aus Zeichnung Linien-Maße werden korrekt in  $2D$ projiziert
- ✓ WI7157 CADGruppe aus Zeichnung Texte werden korrekt in 2D projiziert
- $\checkmark$  WI7056 DWG/DXF 3D Export Maße exportieren
- $\checkmark$  WI7058 DWG/DXF 3D Export Texte (Freie Texte und automatische Texte)
- $\checkmark$  WI7062 DWG/DXF Import Menüpunkt und Kachel für neuen Import
- ✓ WI7074 DWG/DXF 2D Export Korrekte Bauteile ausgegeben

Weitere Erklärungen finden sich hier:

**Externe Dateien** ✓ WI7105 - File Referenzen - Ordner öffnen aus Geschossdialog

Eine ausführliche Erklräung zum Arbeiten mit externen Dateien findet sich hier:

#### **Setup**

- ✓ WI7126 Splashscreen Neues Bild für den Abbund Start einsetzen
- ✓ WI7274 Dongletreiber Option aus dem Setup entfernen
- ✓ WI7150 TeamViewer13.exe (und älter?) aus dem Setup entfernen
- ✓ WI7129 Vorschaubilder Funktionieren die Vorschaubilder bei einer Neuinstallation

Eine Anleitung für die Neuinstallation des S+S ABBUND findet sich hier:

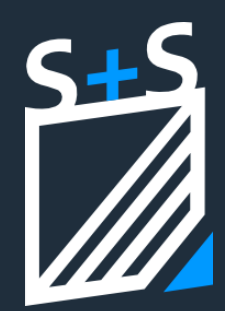

#### **Weitere Änderungen**

- ✓ WI5738 Tiroler Schloß falsch an Cambium
- ✓ WI6816 Der Menüpunkt/die Kachel "CAD-Modus" wird während der Nutzung eines CAD-Werkzeugs gesperrt, um Missverständnisse/Fehleingaben zu vermeiden
- ✓ WI6892 Holzliste Hobellängen werden korrekt übergeben
- ✓ WI6897 Automatische Holzbeschriftungen werden nicht mehr gedruckt, wenn diese auf Inaktiv gesetzt sind
- ✓ WI6934 Lizenz ABBUND Lizenzen können jetzt auch auf Virtuellen Maschinen genutzt werden